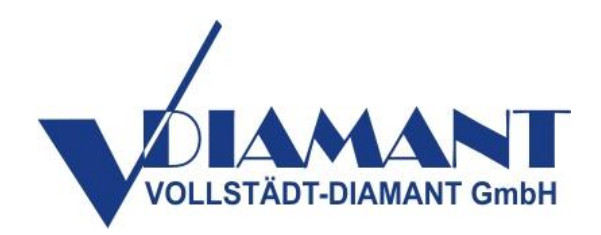

# Bedienungsanleitung

# *Drehrohrofen*

# DiaHeat-R

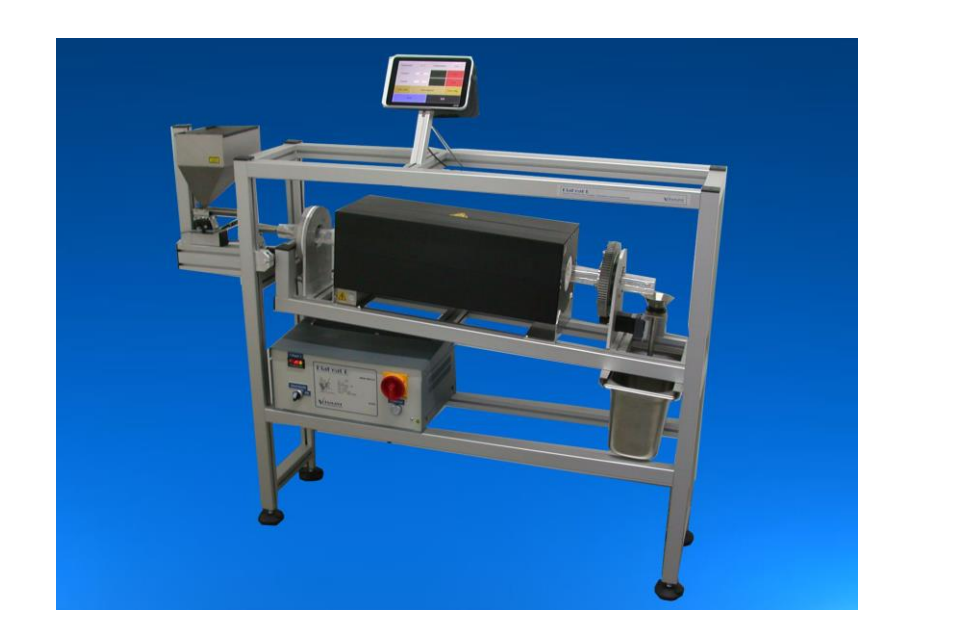

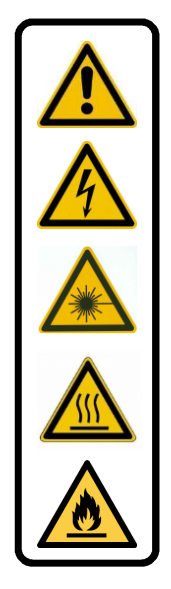

,

# Inhalt:

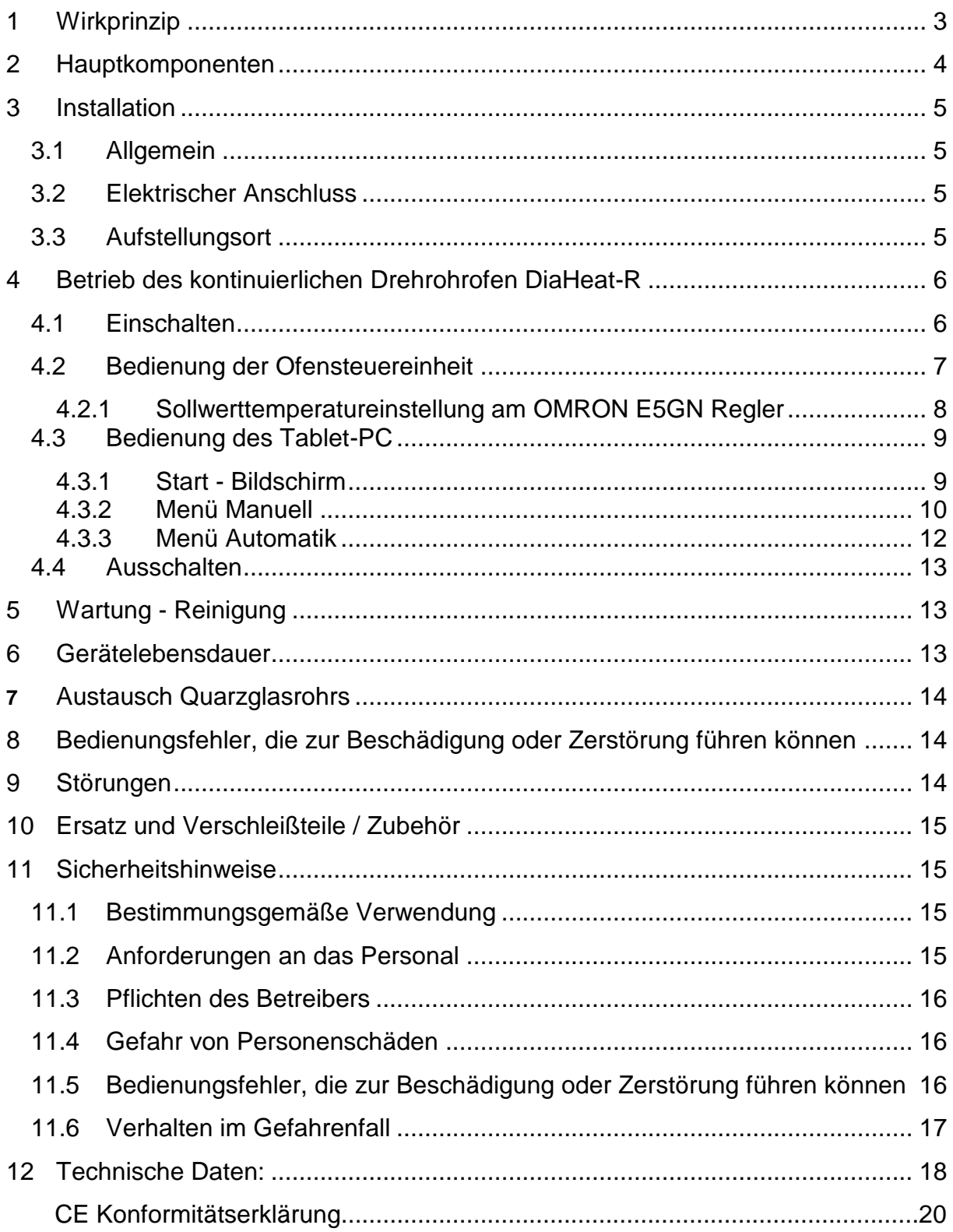

#### **1 Wirkprinzip**

Der Drehrohrofen ist für eine Wärmebehandlung von Industriediamanten ausgelegt. In dem geneigten zylindrischen Quarzglasrohr, das sich während des Reinigungsvorgangs um seine Längsachse dreht, werden die Industriediamanten auf bis zu 750 °C erhitzt und so gereinigt. Die Drehung hat dabei sowohl einen Transport- als auch einen Luftzuführungs- und Reinigungseffekt. Das Material wird am oberen Ende kontrolliert aufgegeben und durchwandert durch die Drehbewegung langsam den Ofen.

Die Steuerung des Drehrohrofen wird mit einem separaten Temperaturregler und einem Tablet-PC realisiert. So ist eine stabile Arbeitstemperatur und ein präziser automatischer Zeitablauf gewährleistet.

Die kontinuierliche Materialaufgabe erfolgt über einen elektronisch geregelten Schwingförderer mit Laserlichtschranke.

Der Drehrohrofen kann im Manuell- oder Automatik-Modus arbeiten. Im manuellen Betrieb können alle Parameter frei eingestellt werden. Dieser Modus dient zur Erarbeitung der Parameter für unterschiedliche Produkte. Mit dem Tablet-PC können die Parameter verschiedener Materialien in entsprechenden Produktdefinitionen abgespeichert werden. Diese bestehen aus einer Kombination von Zuführrate, Rotation, Temperatur und der zulässigen Temperaturabweichung. Die Drehzahl des Rohres und Größe bzw. Form der zu reinigenden Partikel beeinflussen deren Verweilzeit in der beheizten Zone.

Produktdefinitionen können einfach erstellt und anschließend im Automatik-Modus aufgerufen und genutzt werden.

Im Automatik-Modus werden die Parameter aus einer Produktliste genutzt, um einen automatischen Betrieb zu gewährleisten. So wird nach Erreichen der Solltemperatur die Zuführung und Rotation automatisch gestartet. Temperaturschwankungen außerhalb des Arbeitsbereichs werden dem Bediener auf dem Display angezeigt.

.

#### **2 Hauptkomponenten**

Der Drehrohrofen besteht aus den folgenden Hauptkomponenten :

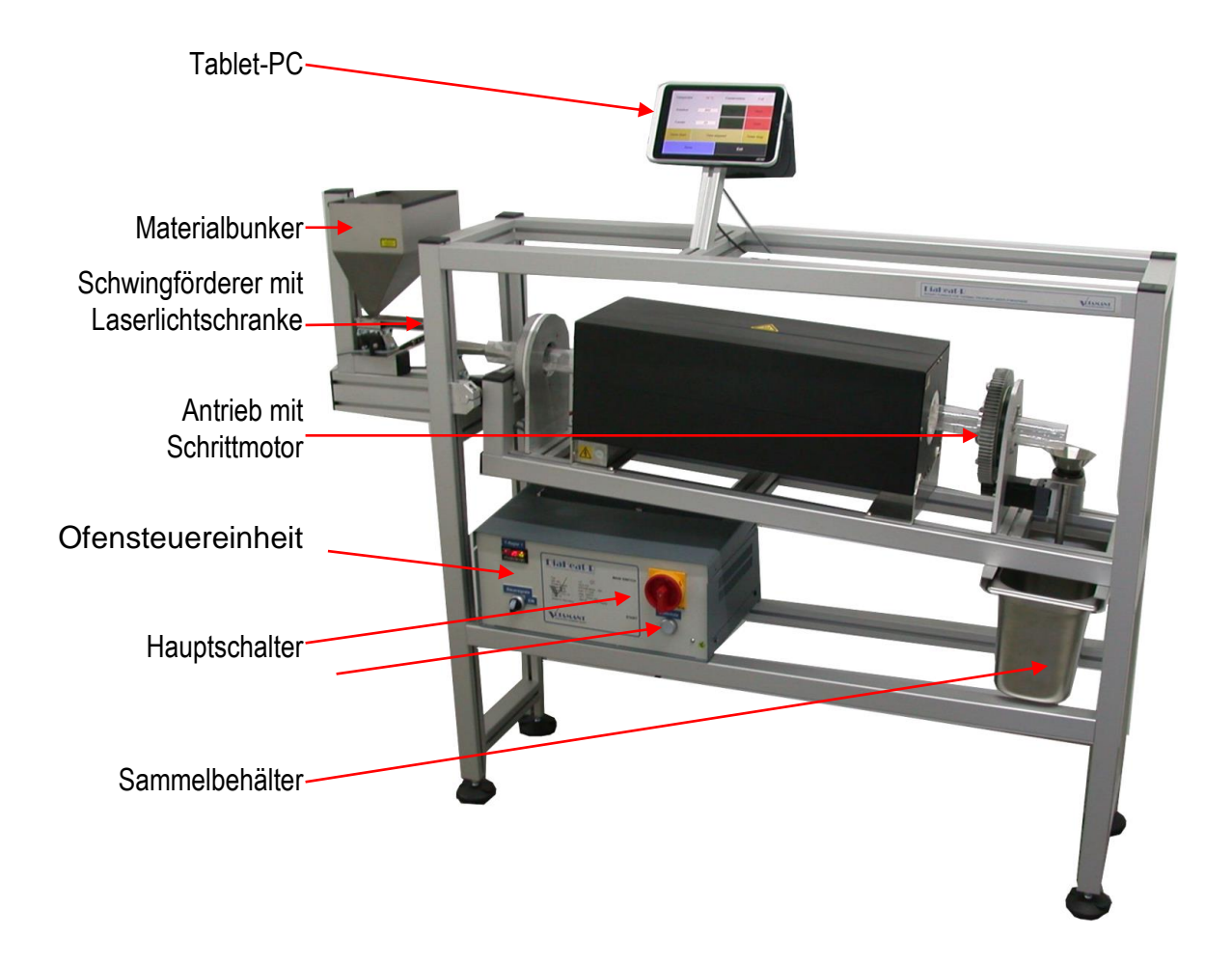

Die Solltemperatur des Ofens wird an der Ofensteuereinheit eingestellt. Alle anderen Funktionen der Anlage werden vom Tablet-PC gesteuert.

Es gibt keine zusätzlichen Bedienelemente oder Einstellmöglichkeiten. Das

garantiert eine bequeme Bedienung und vor allem eine stabile Funktion.

#### **3 Installation**

#### *3.1 Allgemein*

**Achtung:** Installation und Betrieb der Anlage dürfen nur von entsprechend qualifiziertem Personal vorgenommen werden. Starten Sie die Anlage erst dann, wenn Sie die Bedienungsanleitung und insbesondere die Sicherheitsbestimmungen aufmerksam gelesen haben.

#### *3.2 Elektrischer Anschluss*

Der kontinuierliche Drehrohrofen DiaHeat-R darf nur an eine vorschriftsgemäß installierte Steckdose mit Schutzleiteranschluss (PE) angeschlossen werden. Die Schutzwirkung darf nicht durch eine Verlängerungsleitung ohne Schutzleiter aufgehoben werden. Bei Spannungsversorgung aus Netzen ohne Schutzleiteranschluss ist von einem Fachmann ein gleichwertiger Schutz entsprechend den gültigen Installationsvorschriften herzustellen.

Spannungsversorgung: 230 V/ 50Hz ,16 A

#### *3.3 Aufstellungsort*

Um ein einwandfreies Funktionieren des Drehrohrofens DiaHeat-R zu gewährleisten, muss der Standort (möglichst staubfrei) so gewählt werden, dass die folgenden Umgebungsbedingungen erfüllt sind:

- Temperatur: +18 ... +30 °C
- Relative Luftfeuchtigkeit: 25 ... 85 %, nicht kondensierend
- Stellen Sie das Gerät auf eine feste, erschütterungs- und möglichst vibrationsarme, horizontale Unterlage
- Keine Zugluft und keine übermäßigen Temperaturschwankungen
- Genügend Freiraum um die Anlage

Das Gerät ist mit vier drehbaren Füssen ausgestattet, mit deren Hilfe Unebenheiten und Höhen ausgeglichen werden können. Überprüfen Sie die korrekte Aufstellung der Anlage mit einem elektronischen Winkelmesser.

Setzen Sie das Gerät nicht über längere Zeit hoher Feuchte aus. Vermeiden Sie kondensierende Luftfeuchtigkeit am Gerät. Sehr kalte Geräte zuerst bei Raumtemperatur *(ca. +20 °C)* vom Netz getrennt akklimatisieren.

#### **4 Betrieb des kontinuierlichen Drehrohrofen DiaHeat-R**

#### *4.1 Einschalten*

An der Ofensteuereinheit befindet sich der Hauptschalter. Schalten Sie diesen Schalter auf **"ON".** Das aktiviert die Stromversorgung der Ofensteuerung und des Tablet-PCs . Drücken Sie den **Power On** Knopf am Tablet-PC und schalten Sie ihn ein.

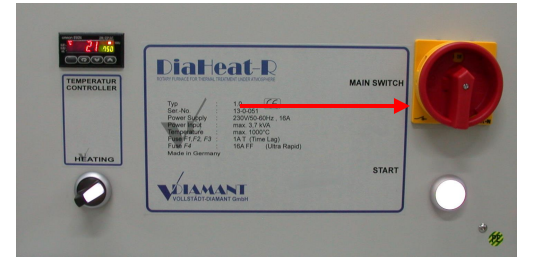

*Hauptschalter* Power On

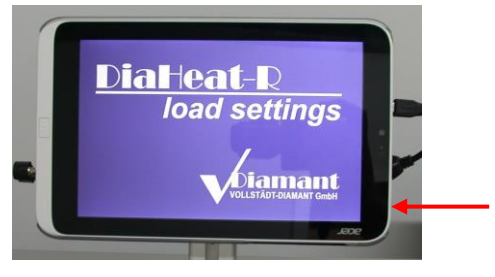

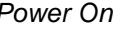

Sobald der Tablet-PC aktiv ist, werden die Einstellungen geladen und das Bedienprogramm automatisch gestartet.

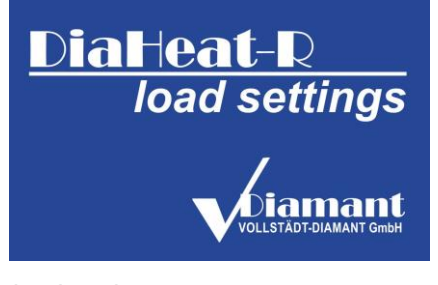

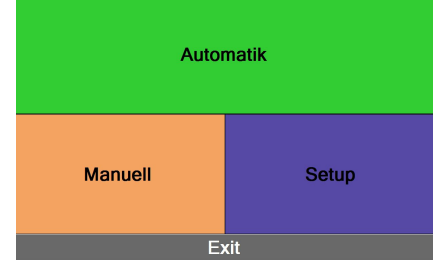

*load settings Start - Bildschirm* 

Alle weiteren Bedienoperationen erfolgen über Schaltflächen auf dem Touchdisplay bzw. am Temperaturregler der Ofensteuerung.

#### *4.2 Be*d*ienung der Ofensteuereinheit*

Auf der Frontplatte der Steuereinheit finden Sie folgende Elemente:

- **[1] Temperaturregler** OMRON E5GN;
- **[2] Heizung**
- **[3] Hauptschalter**
- **[4] START**

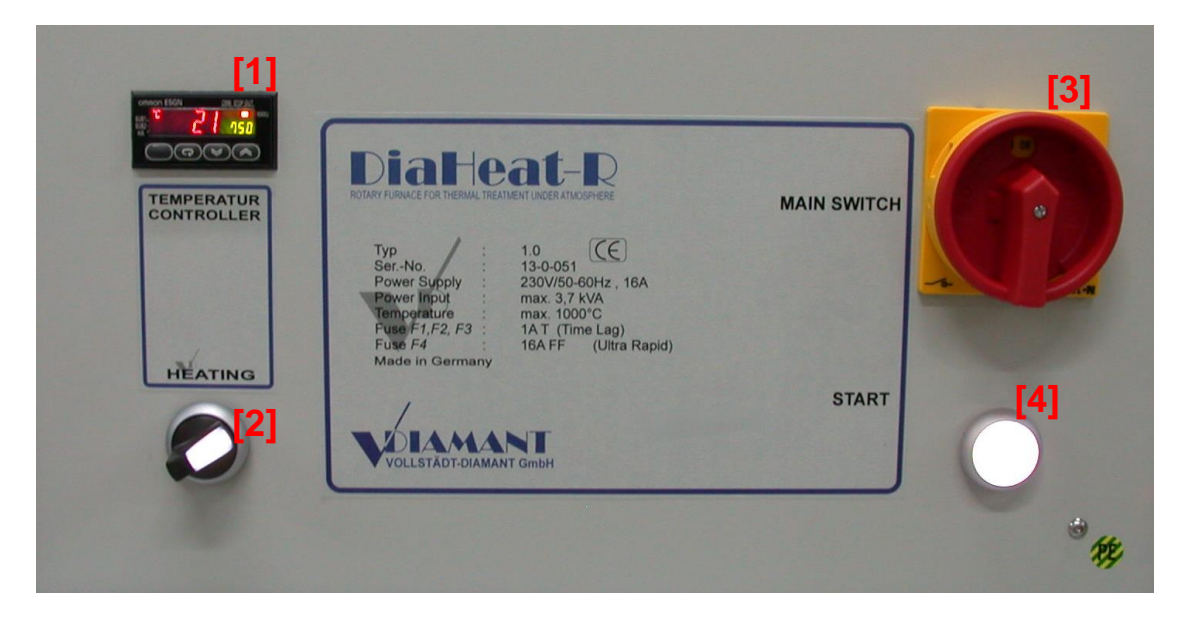

*Steuereinheit Frontansicht*

Der "Hauptschalter" [3] schaltet die Steuereinheit ein – Stellung "ON/EIN" bzw. aus - Stellung "OFF/AUS".

Der Schalter "**Heizung**" [2] blockiert in der Stellung "OFF/AUS" die Heizspannung. Nur in der Stellung "ON/EIN" wird die Heizspannung des Ofens freigegeben. Der Schalter dient dazu, Programmieraufgaben am Regler vorzunehmen, ohne dass sofort eine Reaktion des Ofens erfolgt.

Über den Taster "**START**" [4] wird die Heizung an die Heizspannung geschaltet.

#### *4.2.1 Sollwerttemperatureinstellung am OMRON E5GN Regler*

#### **Regler OMRON E5GN**

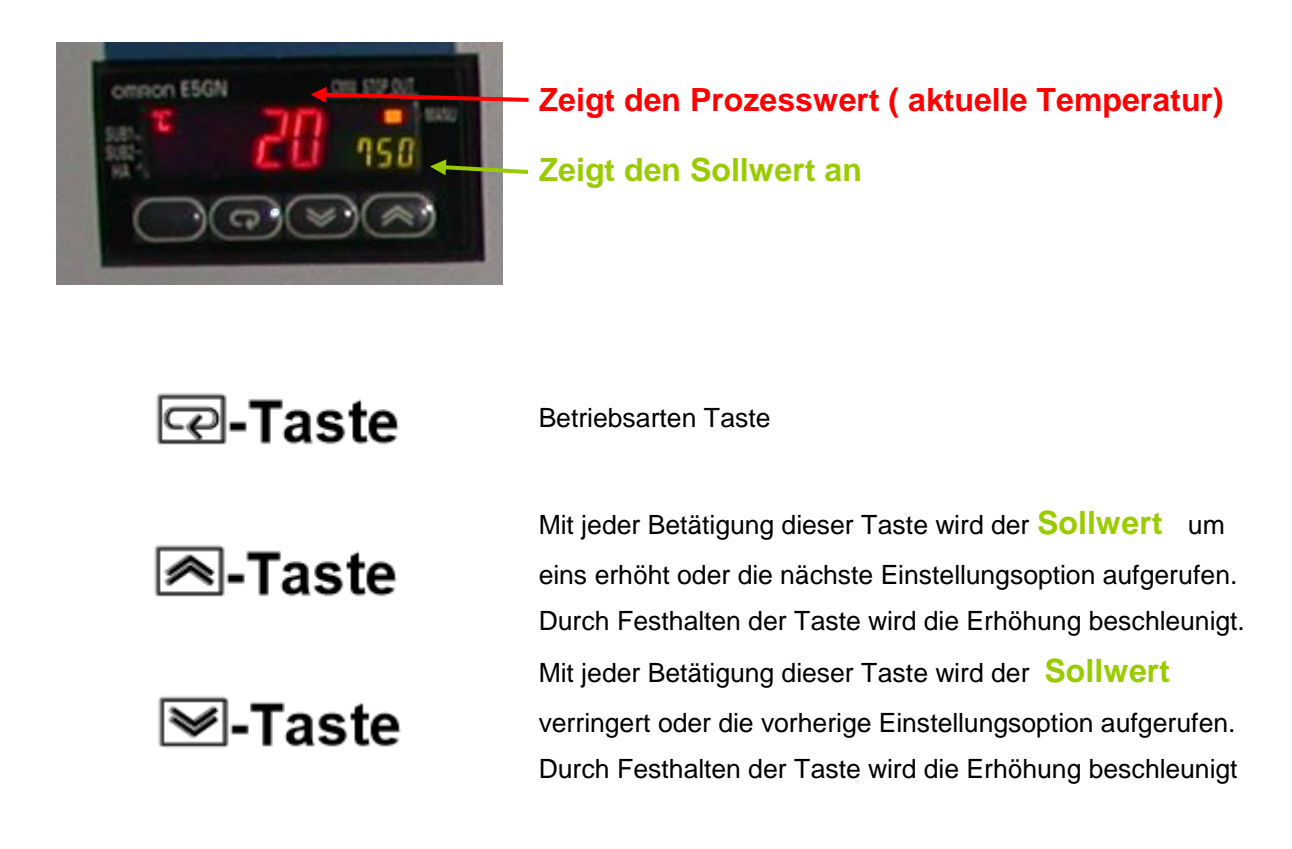

#### **Einstellen der Sollwerttemperatur am OMRON Regler**

Mit den Abwärts / Aufwärts Tasten den Sollwert einstellen!

#### *4.3 Be*d*ienung des Tablet-PC*

#### *4.3.1 Start - Bildschirm*

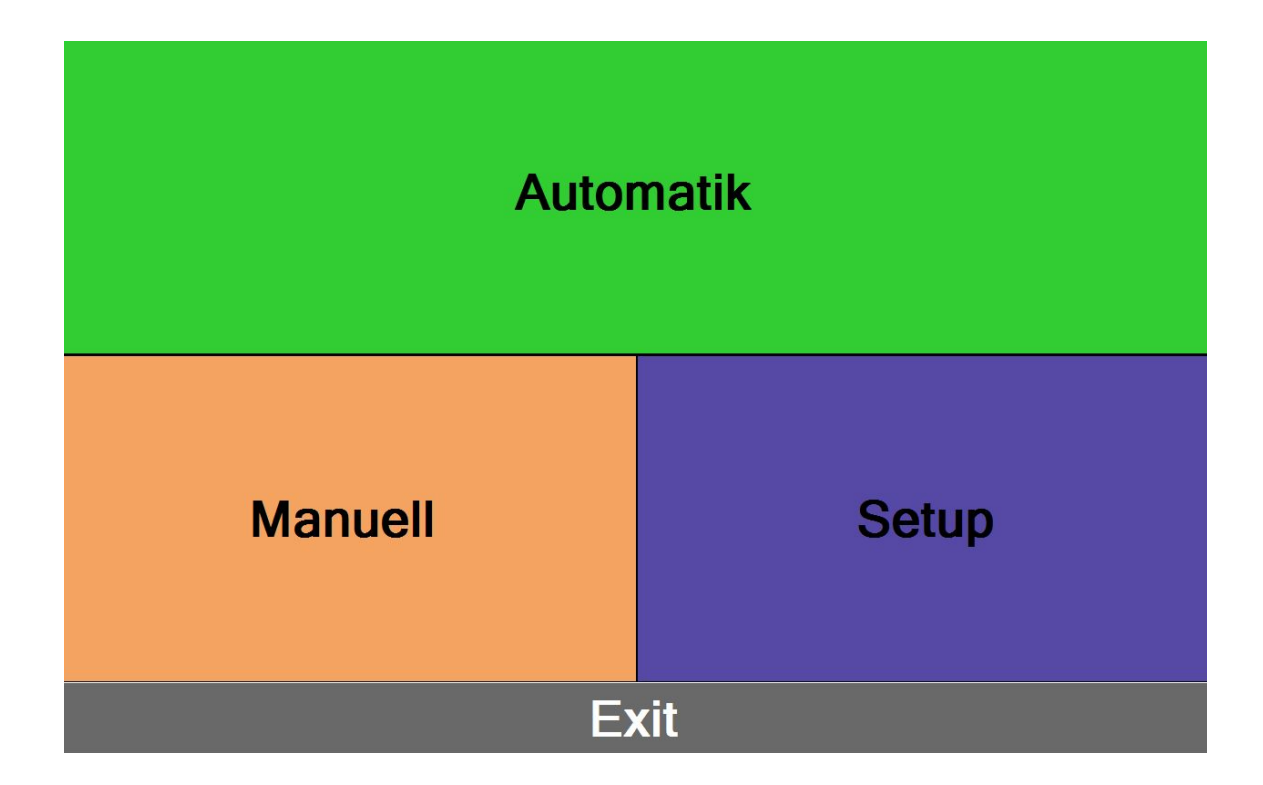

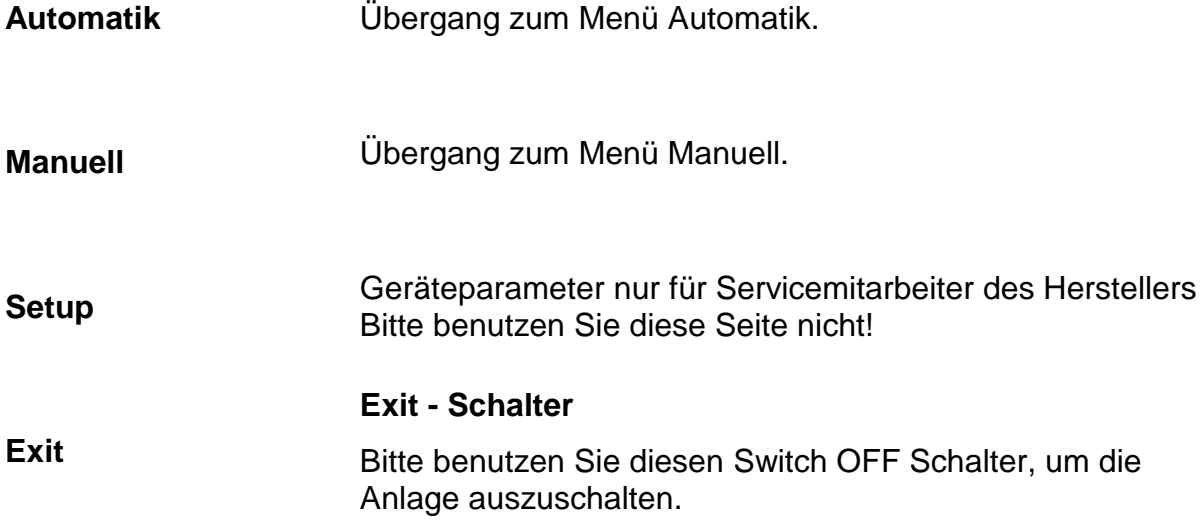

## *4.3.2 Menü Manuell*

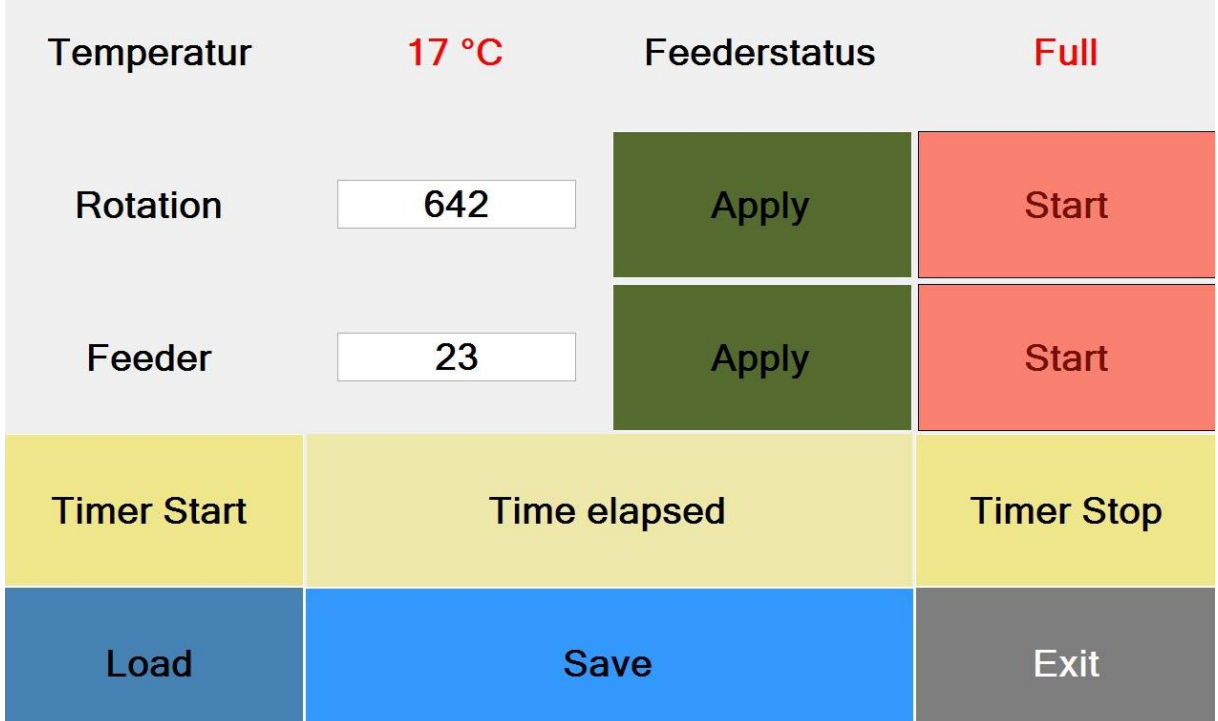

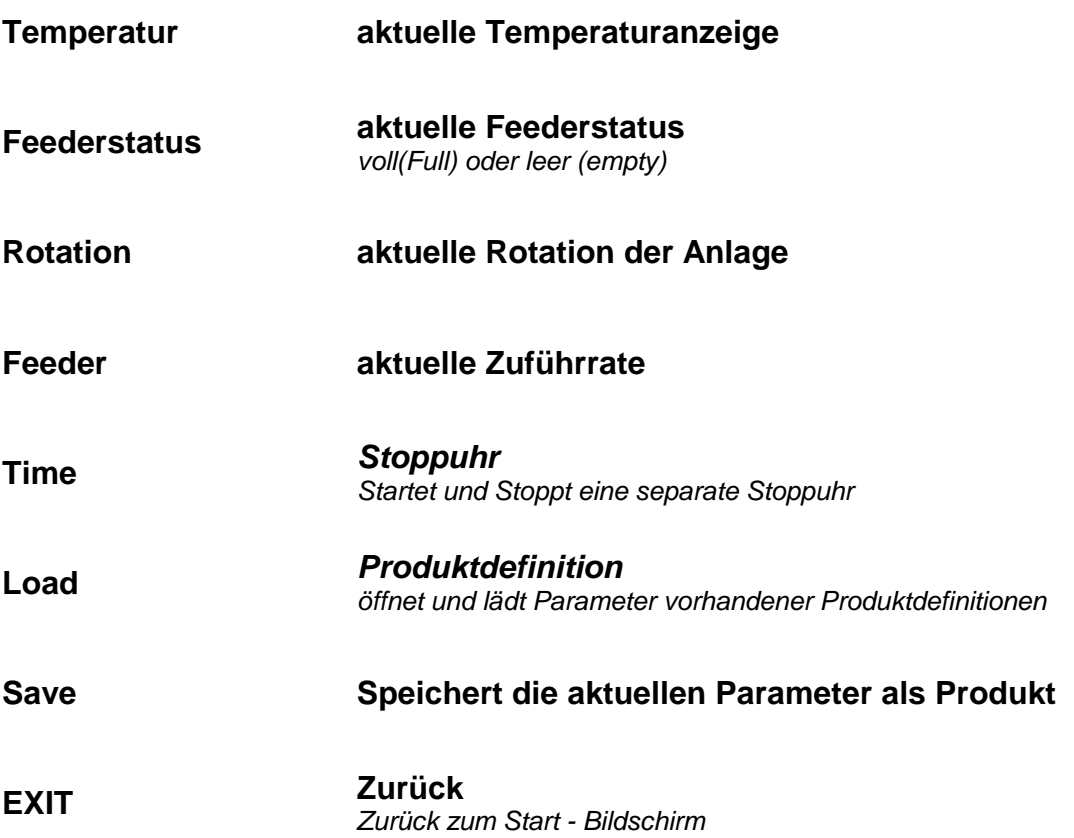

#### **Rotation und Zuführrate**

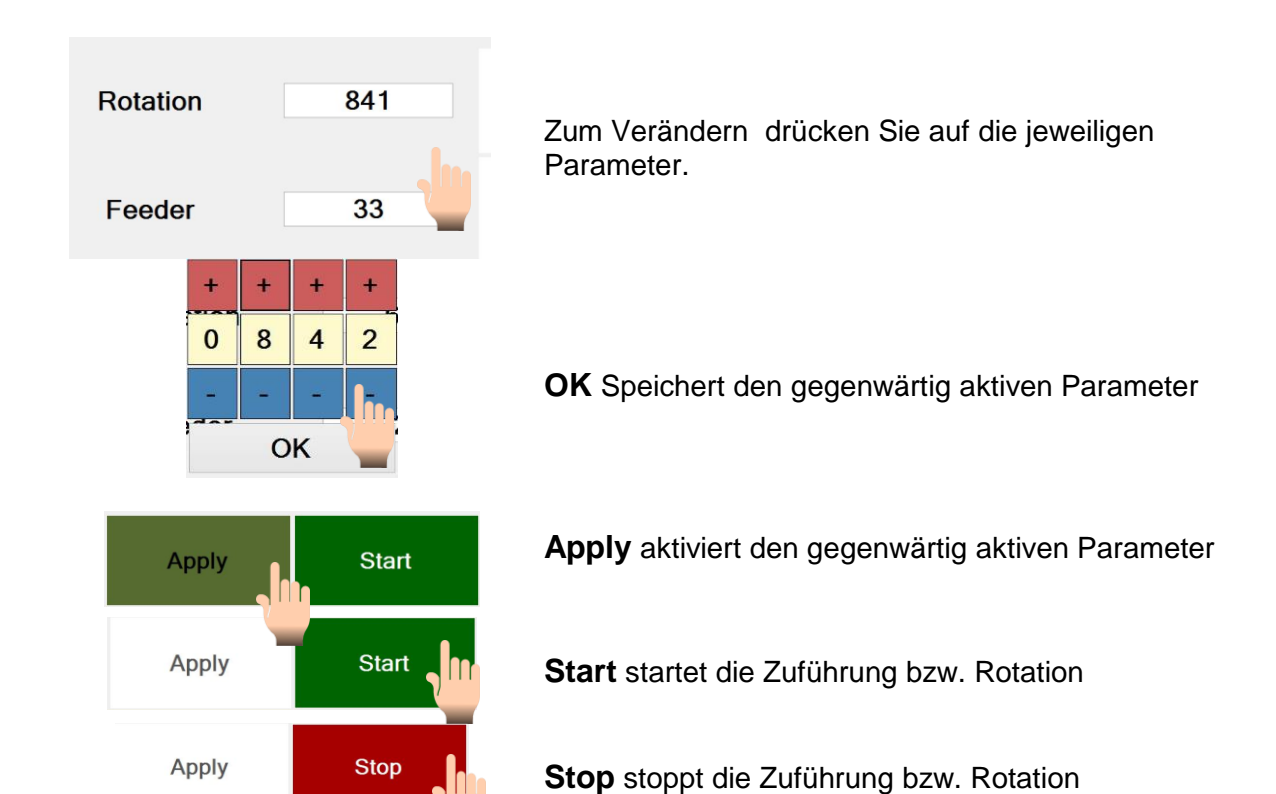

#### **Save Produkt**

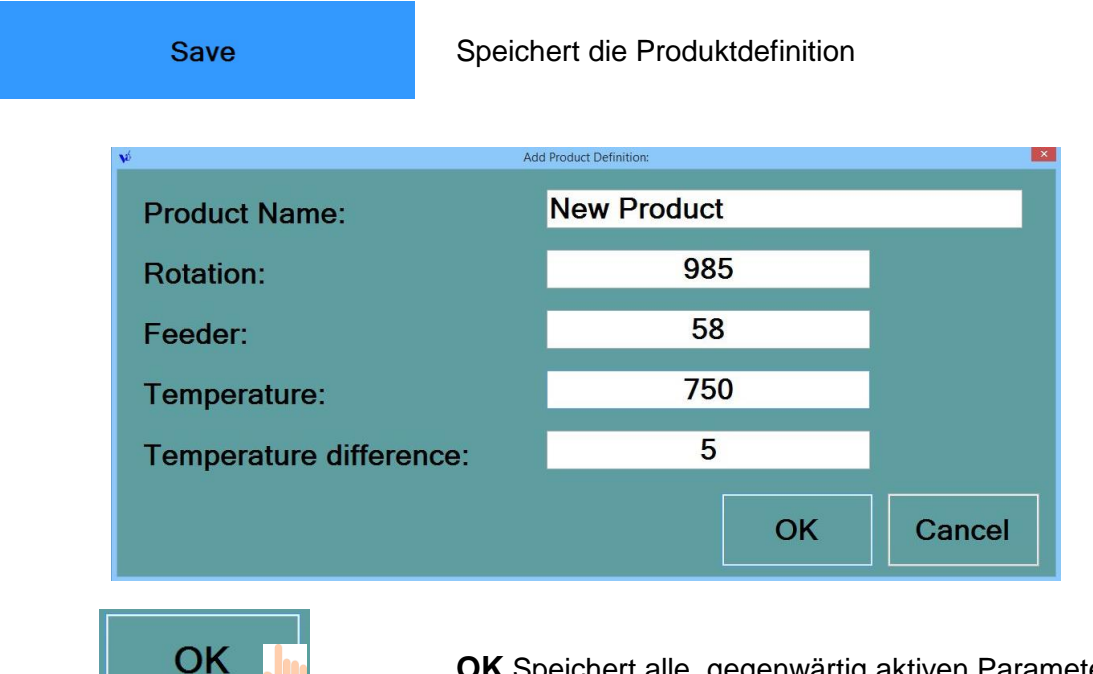

**OK** Speichert alle gegenwärtig aktiven Parameter unter dem individuellen Produktnamen ab.

#### *4.3.3 Menü Automatik*

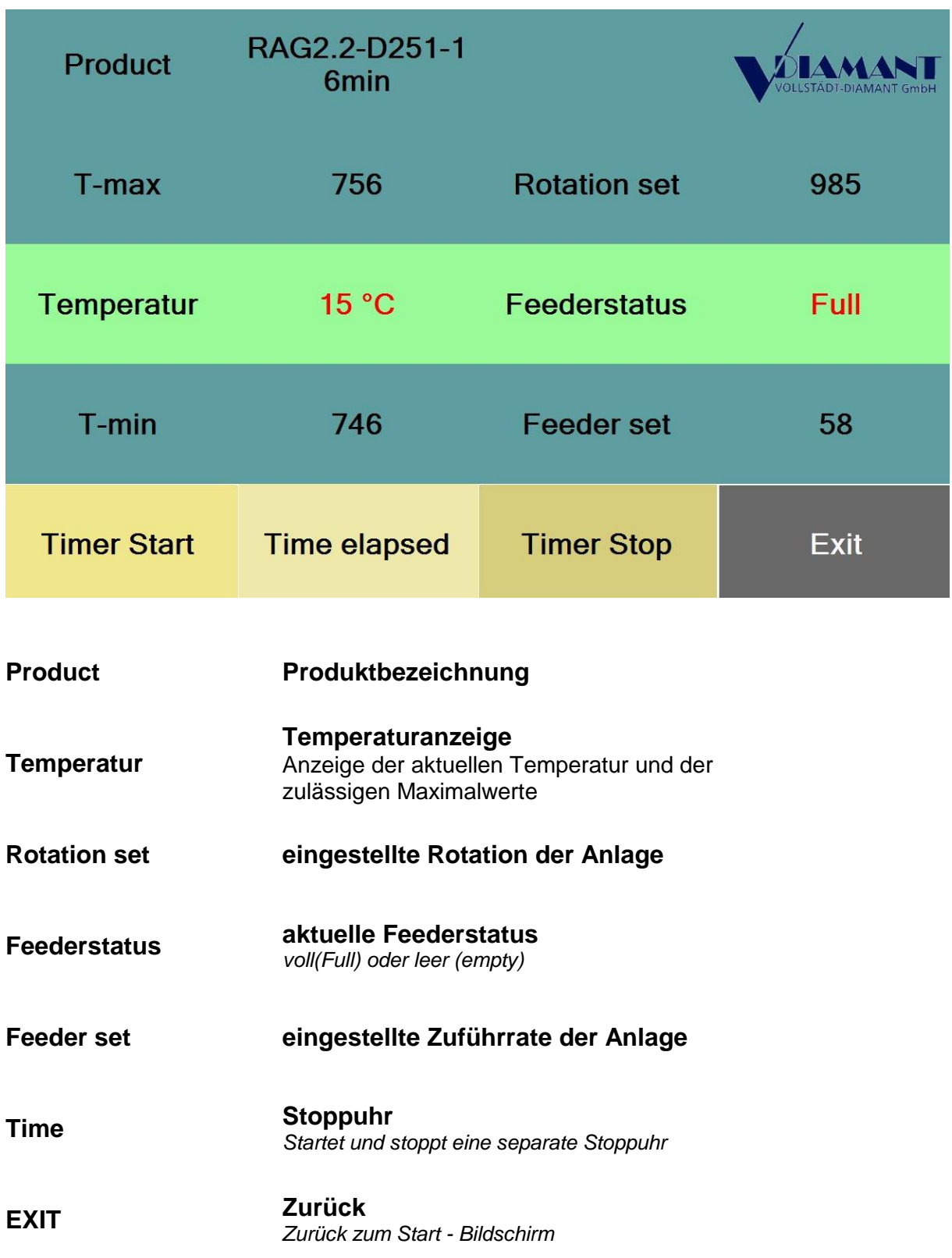

#### *4.4 Ausschalten*

Um die Anlage auszuschalten, benutzen Sie bitte die Schaltfläche **Exit** auf dem Start-Bildschirm des Tablet-PC.

Anschließend kann die Anlage mit dem Hauptschalter komplett ausgeschaltet werden.

#### **5 Wartung - Reinigung**

Halten Sie die Maschine sauber, besonders den Materialbunker und Sammelbehälter. Mit Alkohol können alle metallischen Oberflächen gereinigt werden.

Es ist unbedingt darauf zu achten, dass beim Reinigen des *Quarzglasrohrs*  erhöhte Temperaturen zu erwarten sind. Das Rohr sollte möglichst im abgekühlten Zustand mit einer Bürste oder mit trockener, ölfreier Luft gereinigt werden. Das Rohr darf nicht mit bloßen Fingern angefasst werden, da Handschweiß sehr aggressiv gegen Quarz ist und Rekristallisation (Trüb ung) verursacht. Das *Quarzglasrohr* mit nichtalkalischen Reinigungsmitteln säubern. Leichte Fettverunreinigungen können mit Isopropanol entfernt werden. Vergällter Spiritus ist zur Reinigung nicht geeignet, da dieser Rückstande bildet. Quarzglas sollte prinzipiell nur mit Handschuhen berührt werden.

Benutzen Sie speziellen Flatscreen – Reiniger zum Reinigen des Tablet–PC. Bitte benutzen Sie nie Wasser! Schalten Sie die Maschine vor dem Reinigen immer am Hautschalter aus.

#### **6 Gerätelebensdauer**

Jede Verunreinigung des Quarzglasrohrs beeinträchtigt deren Lebensdauer! Die durch Verunreinigungen stark begünstigte Rekristallisation führt zur Zerstörung des Rohrs. Alle 800 Betriebsstunden sollte das Quarzglasrohrs ausgebaut und auf defekte kontrolliert werden.

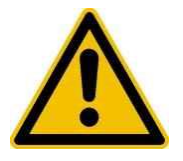

**Ist die Rekristallisation stark ausgeprägt muss das** 

#### **Quarzglasrohrs erneuert werden!**

Im Menü Setup kann können die Betriebsstunden abgelesen und beim wechseln des Quartrohrs 0:00 rückgesetzt werden.

**TempMinimumForCounting** 400 **TimeAtHighTemperature** 23:18:09

#### **7 Austausch Quarzglasrohrs**

Der Ofen muss vollständig abgekühlt sein! Das Quarzglas darf nur mit Baumwoll- Handschuhe berührt werden. Das neue Rohr kann mit Isopropanol vor dem Einsatz gereinigt werden. Zum Wechsel werden die vier Befestigungsschrauben am Klemmring entfernt und das verbrauchte Rohr hinausgezogen. Das neue Quarzglasrohrs

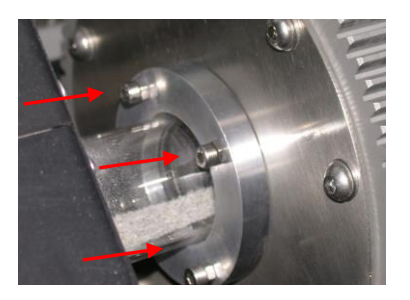

wird vorsichtig in die Öffnung eingeschoben und mit dem Klemmring und O-Ring fixiert.

#### **8 Bedienungsfehler, die zur Beschädigung oder Zerstörung führen können**

Defekte Sicherungen dürfen nur durch baugleiche Sicherungen getauscht werden.

#### **9 Störungen**

Wechsel des Thermoelements am Heizleiter:

- Thermoelementkabel abziehen und Befestigungsschraube lösen;
- Thermoelement herausziehen;
- Neues Thermoelement zurechtbiegen (Achtung! Biegeradius > 5 mm) und einsetzen;
- Mit Schraube befestigen und Kabel verbinden.

#### Sicherungswechsel:

Zum Schutz des Leistungsstellers sind Sicherungen im Lastkreis eingesetzt. Sollte eine dieser Sicherungen defekt sein, darf diese nur durch eine baugleiche ersetzt werden.

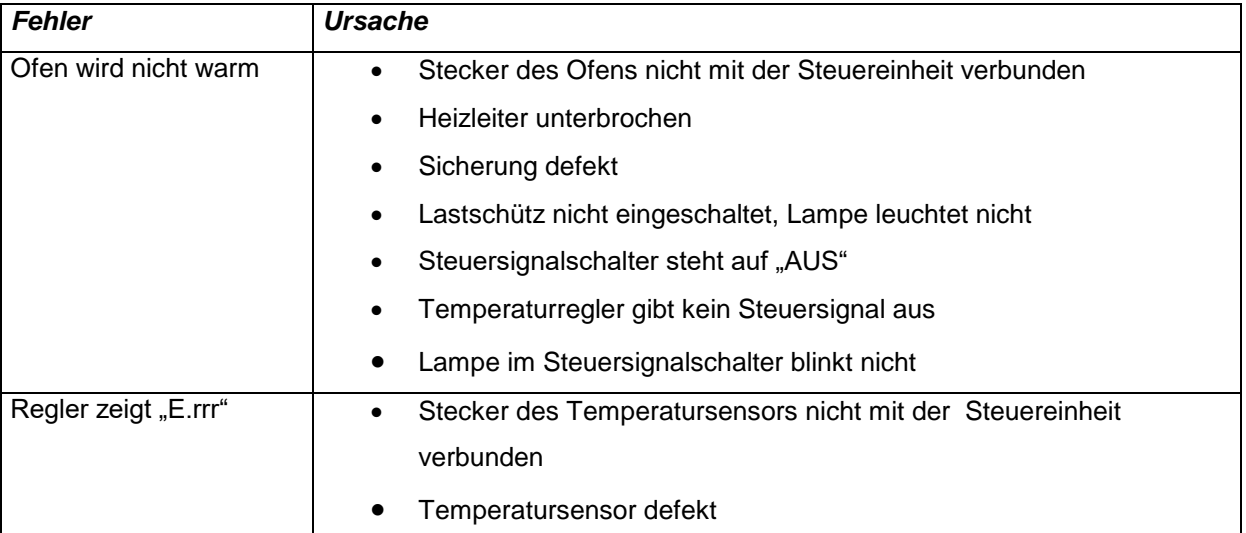

#### **10 Ersatz und Verschleißteile / Zubehör**

- Thermoelement Typ K / Mantelthermoelement / Miniaturstecker  $\varnothing$  3,0 mm, I = 150 mm
- Arbeitsrohr Quarzglasrohr ilmasil PN  $\varnothing$  40/36 mm, I = 1000 mm
- Sicherung 1 A Typ T
- Sicherung 16 A Typ FF

#### **11 Sicherheitshinweise**

Lesen und befolgen Sie alle Punkte dieser Anweisung!

Informieren Sie sich über die Gefahren die:

- *vom Hochtemperaturofen ausgehen;*
- *von der Anlage ausgehen, in die der Hochtemperaturofen ggf. eingebaut wurde;*
- *von den Medien ausgehen, die zur Anwendung kommen.*

Beachten Sie die Sicherheits- und Unfallverhütungsvorschriften.

Prüfen Sie regelmäßig die Einhaltung aller Schutzmaßnahmen.

#### *11.1 Bestimmungsgemäße Verwendung*

Der Hochtemperaturofen:

- darf nur für gewerbliche Zwecke eingesetzt werden;
- darf nur bis zur ausgewiesenen Höchsttemperatur beheizt werden;
- darf nur mit den in der Betriebsanleitung benannten Medien betrieben werden;
- darf nicht in explosionsgefährdeten Räumen eingesetzt werden.

Die Steuerung darf nur bis zur ausgewiesenen maximalen Leistung betrieben werden!

#### *11.2 Anforderungen an das Personal*

Es liegt in der Verantwortung des Anwenders sicherzustellen, dass die Installation und Wartung der Anlage nur von qualifiziertem Personal durchgeführt wird. Personen, die den Hochtemperaturofen bedienen, müssen durch das qualifizierte Personal unterwiesen sein und die vorliegende Betriebsanleitung gelesen haben. Im speziellen ist sicherzustellen, dass alle Personen, die die Anlage bedienen oder in der Nähe der Anlage arbeiten, über die Sicherheitsvorschriften und die Prozeduren für den Notfall belehrt werden.

#### *11.3 Pflichten des Betreibers*

Der Betreiber hat die zusätzlichen Gefahren die am Einsatzort entstehen zu ermitteln und eine Gefahrenanalyse für die Umgebung zu erstellen. Der Aufstellort des Hochtemperaturofens muss so gewählt werden, dass keine brennbaren Gegenstände, Flüssigkeiten oder Gase in Kontakt mit den heißen Flächen des Ofens kommen können. Als heiß gelten hierbei alle Temperaturen nahe oder größer als die Zündtemperatur des relevanten Stoffes. Der Hochtemperaturofen darf nur auf einem feuerfesten Boden aufgestellt werden. Der Hochtemperaturofen

#### *11.4 Gefahr von Personenschäden*

#### *Gefahr von Verbrennungen*

Die Wände des Ofens und ggf. eingesetzte, aus dem Ofen herausragende Quarzglasrohre und Anbauten dürfen während des Betriebes und in der Abkühlphase nicht berührt werden.

darf nicht in explosionsgefährdeten Räumen zum Einsatz kommen.

Trotz guter Isolation und der Maßnahmen zur Kühlung kann die Temperatur an einigen Stellen über 150 °C betragen. **Vorsicht, Verbrennungsgefahr !**

#### *Gefahr durch elektrischen Strom*

Veränderungen an den elektrischen Teilen des Hochtemperaturofens und am Hochtemperaturofen selbst (Thermoelemente, Anschlusskabel ect.) dürfen nur durchgeführt werden, wenn **die Anlage vom Netz** getrennt ist. Bei hohen Temperaturen sind aus physikalischen Gründen Gehäuseableitströme möglich. Stellen Sie sicher, dass alle metallischen Teile des Gerätes auf einem gemeinsamen Punkt geerdet sind oder beim Betrieb des Ofens nicht berührt werden können.

#### **Gefahr der Augenverletzung!**

Nicht in den Laser blicken! Laserschutzbestimmung: Der Sender entspricht der Laserklasse 1 gem. EN60825-1: 2003-10. Zum Betrieb sind daher keine zusätzlichen Schutzmaßnahmen erforderlich

# *11.5 Bedienungsfehler, die zur Beschädigung oder Zerstörung führen können Thermoelemente*

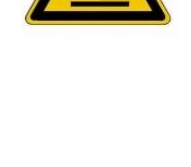

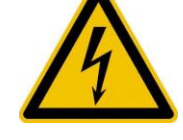

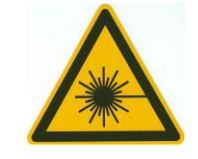

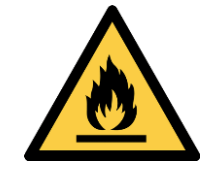

Es ist unbedingt darauf zu achten, dass im Regler der richtige Thermoelement-Typ (siehe Technische Daten) konfiguriert wurde, da es sonst zur Überhitzung des Hochtemperaturofen kommen kann.

#### *Quarzglas*

Besteht das Arbeitsrohr des Ofens aus Quarzglas oder Keramik, also sehr fragilem Material, ist bei allen Manipulationen am Ofen ist äußerst vorsichtig vorzugehen. Bruchgefahr!

#### *11.6 Verhalten im Gefahrenfall*

#### *Anormales Verhalten der Anlage*

Bei Gefahr eines Personenschadens durch Störungen ist die Anlage sofort abzuschalten. Hauptschalter an der Steuereinheit auf "OFF/AUS".

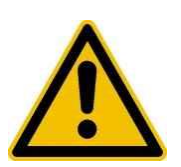

#### *Feuer*

Falls die Steuerung der Anlage noch erreichbar ist, abschalten. Folgen Sie den örtlichen Sicherheitsvorschriften.

#### **12 Setup - Parameter**

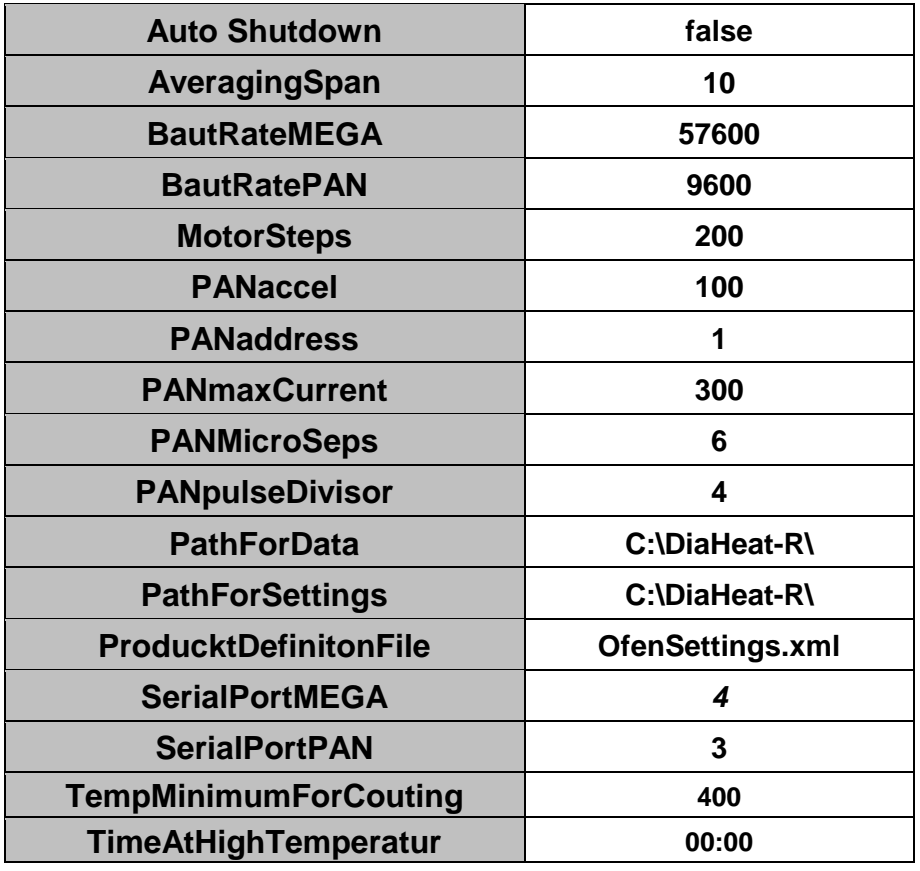

#### **13 Technische Daten:**

#### **Drehrohrofen**

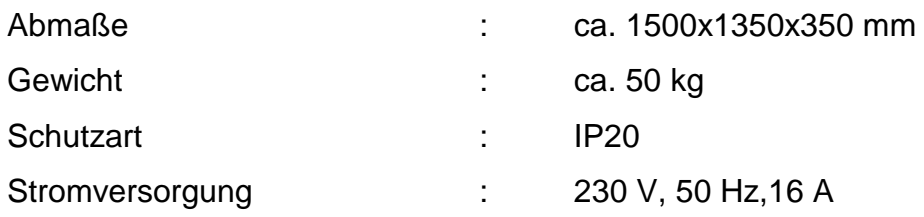

#### **Ofen**

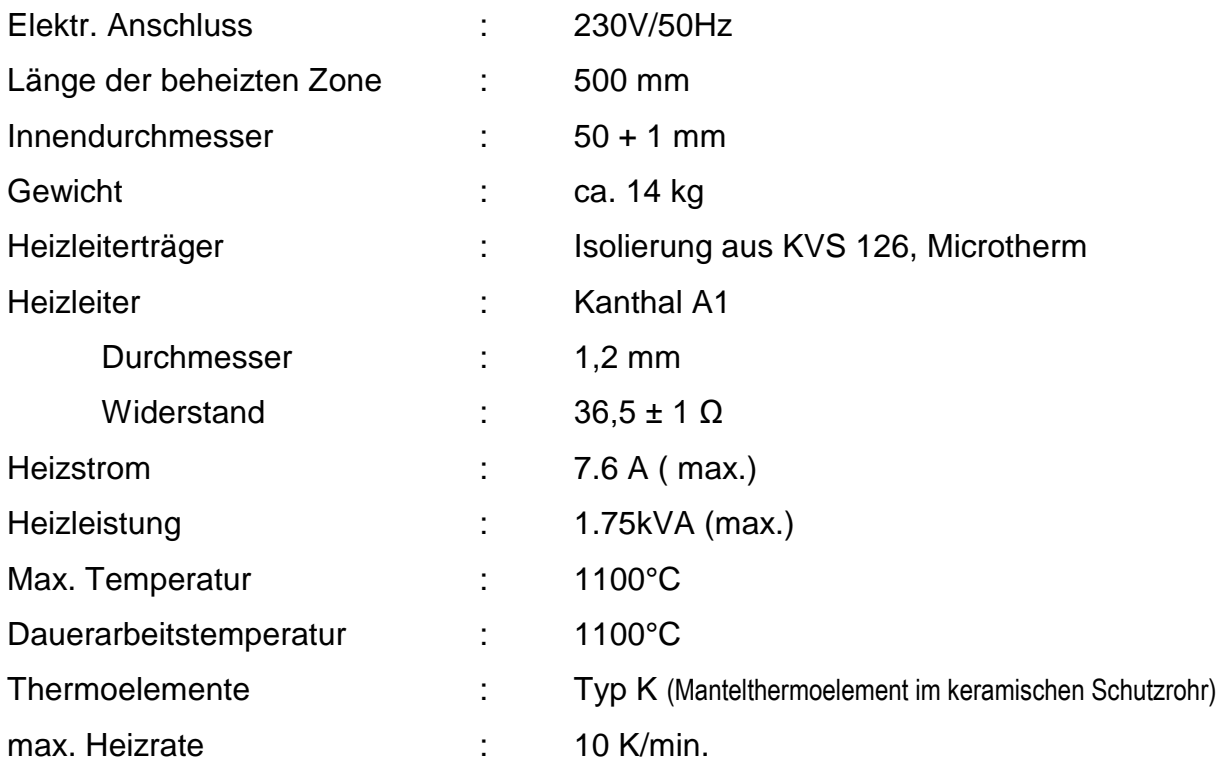

### **Quarzrohr**

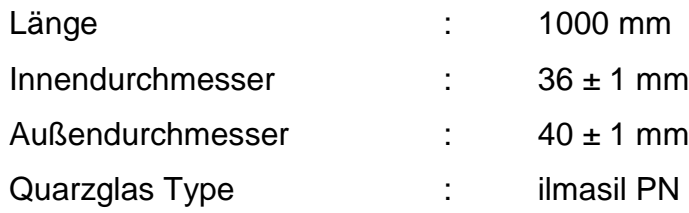

#### **Ofen- Steuerung**

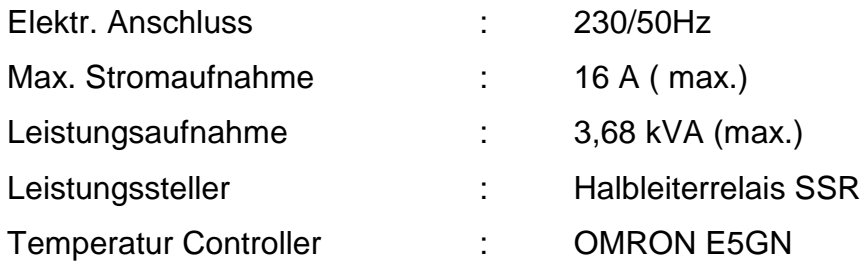

### **Tablet PC**

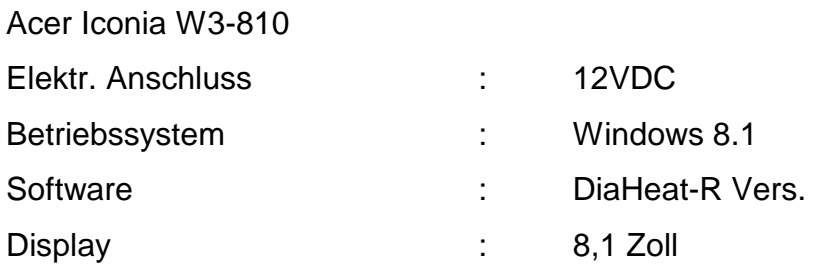

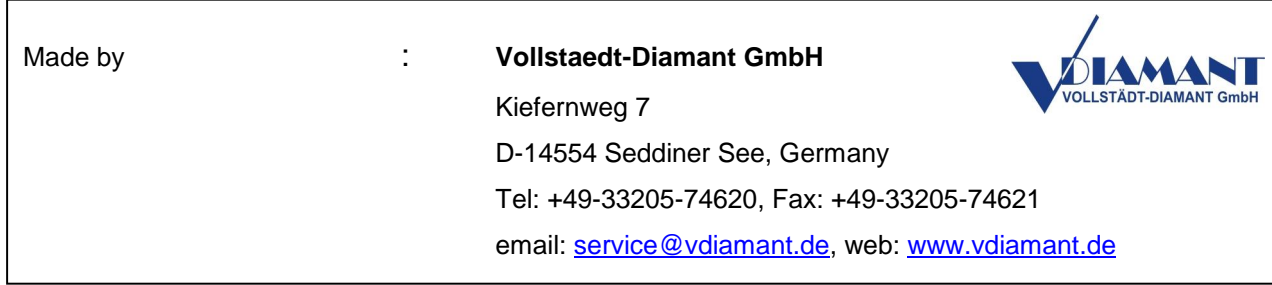